## **12.Q&A(困ったときはこちら)**

#### ■正常に映像出力されない場合

1.本製品にHDMIケーブルを接続し通電されていることを確認してから、

- 再度本製品とパソコンなどの機器間を同梱のUSB Type-Cケーブルで接続してください。
- 2.パソコンなど機器の外部出力設定を有効にしてください。(Windowsパソコンの場合[Fn」キー+「F7」キーなど)
- 3.HDMIケーブルはできるだけ短いケーブルでお試しください。
- 4.ディスプレイのリフレッシュレートを下げてお試しください。

#### Q)使用中に画面が滲んだり一瞬消えたりする。

A)表示するWEBページ、インターネット回線の込み具合、USB給電電力が不安定な場合など様々な要因で諸症状が発生することがあります。これらは原因を特定することが難しく回避することが難しい状態です。製品の不具合・故障ではございませんのでご了承くださいますようお願い致します。

Q)本製品に接続されたディスプレイで動画再生が正常にできない。

A)本製品に接続されたディスプレイをプライマリ設定にした状態で動画再生を行うと正常に動作しない場合があります。本製品に接続されたディスプレイをセカンダリ設定にしてご利用ください。

Q)拡張モードにしている際、カーソルが表示されない。

A)ディスプレイや本製品を接続していない場合でも、パソコンなどの機器は拡張モード状態になっており、マウスカーソルは拡張ディスプレイ側に移動していることがあります。本製品およびディスプレイを接続し、拡張ディスプレイに表示させるか、移動先のマウスを動かしてプライマリ側のディスプレイにカーソルを戻してください。

### **13.保証規定**

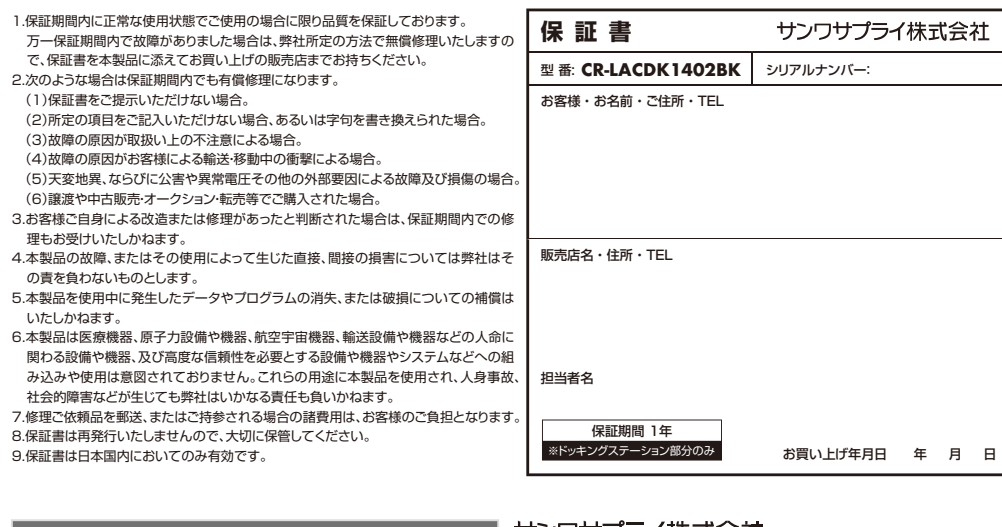

**16**

#### **最新の情報はWEBサイトで https://www.sanwa.co.jp/**

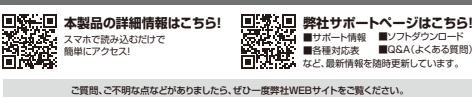

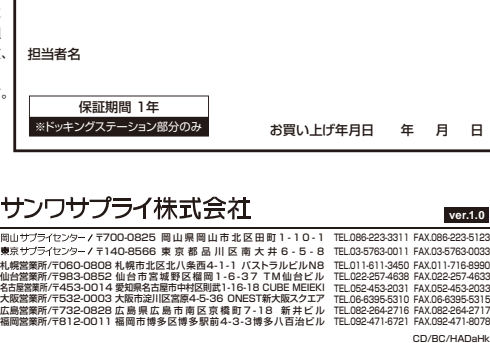

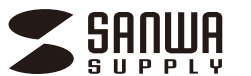

# **ドッキングステーション搭載モニターアーム (シングルアーム・ガススプリング式)**

**取扱説明書**

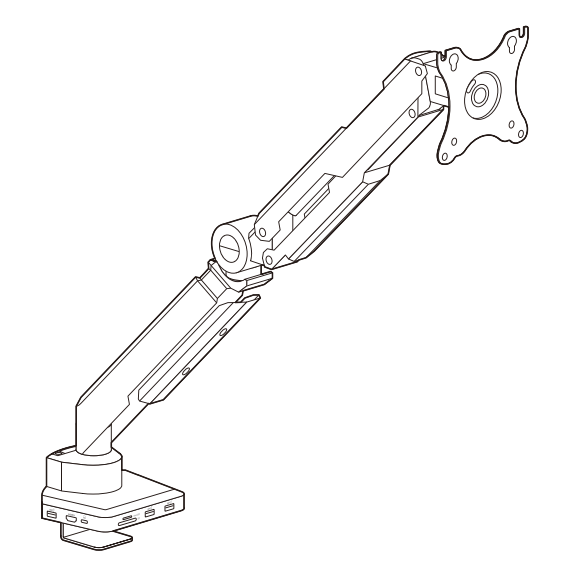

この度は、ドッキングステーション搭載モニターアーム(シングルアーム・ガススプリング式)

「**CR-LACDK1402BK**」をお買上げいただき誠にありがとうございます。

本製品をご使用になる前に必ずこの取扱説明書をよくお読みください。

●本書の内容を許可なく転載することは禁じられています。

●本書の内容についてのご質問やお気づきの点がございましたら、お買い求めの販売店または弊社 までご連絡ください。

●本書に記載しているソフトウェアの画面やアイコンなどは実際のものと異なることがあります。

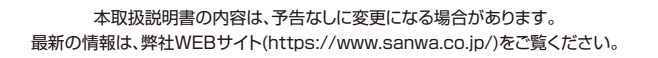

デザイン及び仕様については改良のため予告なしに変更することがあります。本書に記載の社名及び製品名は各社の商標又は登録商標です。

# 目 次

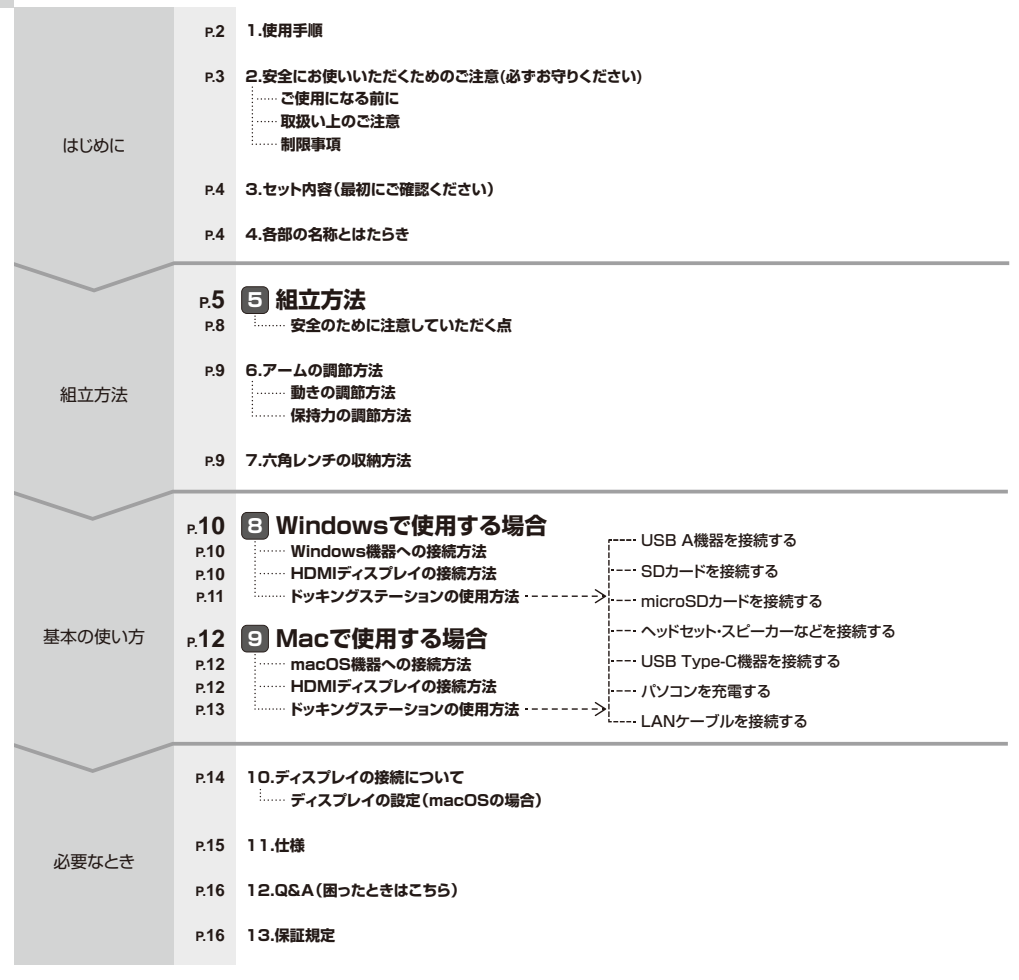

## **1.使用手順**

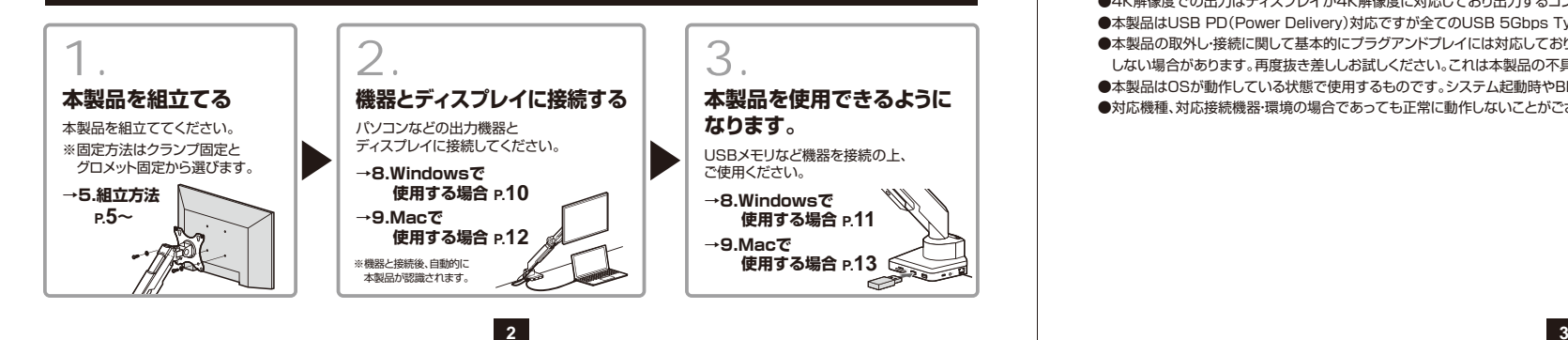

# **2.安全にお使いいただくためのご注意(必ずお守りください)**

### ご使用になる前に

本製品はUSB Type-Cケーブル1本でHDMIディスプレイ、LAN、USB機器を使用できるようにするドッキングステーションがついたモニターアームです。※本製品をご使用になる前に必ずこの取扱説明書をよくお読みください。

●本書の内容を許可なく転載することは禁じられています。

●本書の内容についてのご質問やお気づきの点がございましたら、お買い求めの販売店または弊社までご連絡ください。

●本書に記載しているソフトウェアの画面やアイコンなどは実際のものと異なることがあります。

### 取扱い上のご注意

●本製品は電気で動作しておりますので、発火する危険があります。万一 煙が出たり異臭がした場合は、本製品及び接続しているパソコンや機器の電源を切り、お買い上げの販売店または弊社までご連絡ください。●雷が鳴っているときに、本製品やケーブルに触れないでください。 ▲落雷により感電する恐れがあります。 ●本製品のカバーを開けたり、分解・修理・加工・改造はしないでください。▲故障や感電の原因となることがあります。 ●濡れた手で本製品やケーブルに触らないでください。 ▲本製品がパソコンに接続されているときには、感電する恐れがあります。 ●本製品内部に液体、金属などの異物が入らないようにしてください。▲感電や火災、故障の原因となることがあります。 ●本製品に強い振動や衝撃を与えないでください。また、振動のある場 所に設置しないでください。▲故障・破損などの原因となることがあります。 ●本製品を水分や湿気の多い場所、直射日光の当たる場所、ホコリや油 煙などの多い場所、車中や暖房器具のそばなどの高温となる場所に設置したり、保管しないでください。▲故障・感電などの原因となることがあります。 ●本製品を重ねて設置したり、本製品の上に重いものを置かないでくだ さい。 ▲火災や故障の原因となることがあります。●本製品は不安定な場所に設置したり、保管しないでください。▲落下により故障・破損の原因となることがあります。 ●本製品のケーブルを抜き差しするときは、必ずコネクタ部分を持ち、無 理な力を加えないでください。▲故障・破損などの原因となることがあります。

#### ●本製品のケーブルや接続する機器のケーブルは、家具で踏んだり、扉 で挟まないでください。またこれらのケーブルを引っ張ったり折り曲げないでください。

- ▲火災や故障の原因となることがあります。
- ●本製品を使用中に発生したデータやプログラムの消失、または破損に ついての補償はいたしかねます。
- ▲定期的にバックアップを取るなどの対策をあらかじめ行ってください。
- ●本製品は医療機器、原子力設備や機器、航空宇宙機器、輸送設備や機 器などの人命に関わる設備や機器、及び高度な信頼性を必要とする設 備や機器やシステムなどへの組込みや使用は意図されておりません。 これらの用途に本製品を使用され、人身事故、社会的障害などが生じても弊社はいかなる責任も負いかねます。
- ●本製品は日本国内用に作られております。日本国外では使用できません。
- ●耐荷重(10kg)を超える機器は取付けないでください。
- ●アーム部に物を置かないでください。 ●本製品を取付けた机を移動させないでください。
- ●ディスプレイは4本のボルトでしっかりと固定してください。
- ●用途以外で使用しないでください。
- ●部品が外れたままで使用しないでください。
- ●ボルト・ネジ類がゆるんだまま使用しないでください。
- ●お子様には本製品や付属品を触れさせないでください。 ●本製品のお手入れをする場合には、ベンジンやシンナーなどの揮発性
- 有機溶剤が含まれているものは使用しないでください。▲塗装を傷めたり、故障の原因になることがあります。 乾いた柔らかい布で乾拭きしてください。
- ●本製品の故障、またはその使用によって生じた事故や直接、間接の損害については弊社はその責を負わないものとします。あらかじめご了承ください。

#### 制限事項

●本製品はパソコン本体のUSB 5Gbps Type-Cポートに直接接続してください。USBハブ、増設のUSBポートではご利用いただけません。●4K解像度での出力はディスプレイが4K解像度に対応しており出力するコンテンツも4K解像度に対応している必要があります。 ●本製品はUSB PD(Power Delivery)対応ですが全てのUSB 5Gbps Type-C搭載機器(PD対応)には対応しておりません。 ●本製品の取外し・接続に関して基本的にプラグアンドプレイには対応しておりますが、まれにUSB認識のタイミングエラーにより正常に表示しない/動作 しない場合があります。再度抜き差ししお試しください。これは本製品の不具合・故障ではありません。●本製品はOSが動作している状態で使用するものです。システム起動時やBIOS画面では動作しません。(表示しません)●対応機種、対応接続機器・環境の場合であっても正常に動作しないことがございます。

# **3.セット内容(最初にご確認ください)**

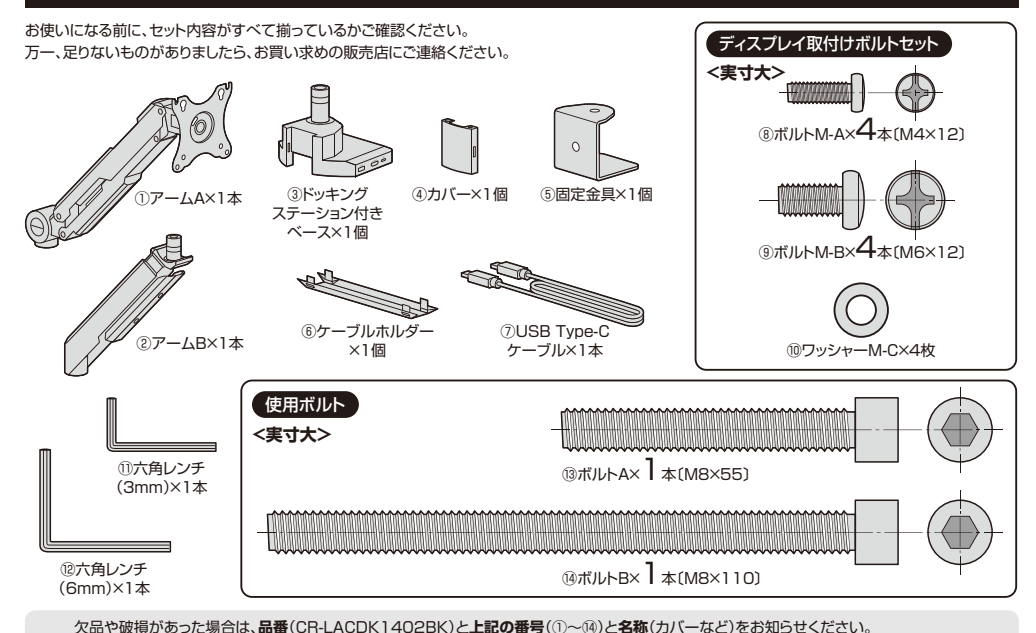

### **4.各部の名称とはたらき**

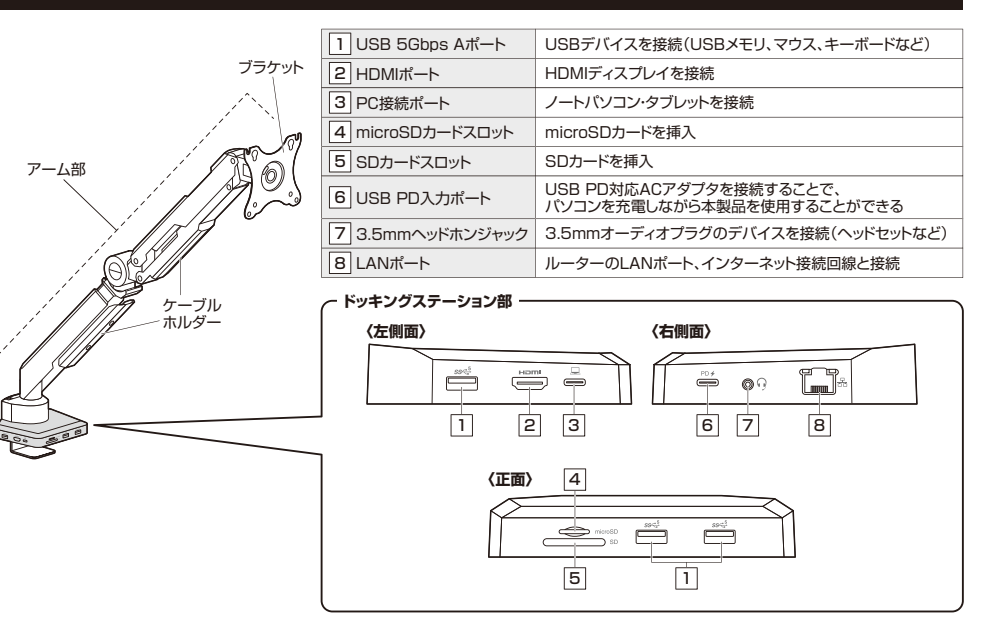

**4**

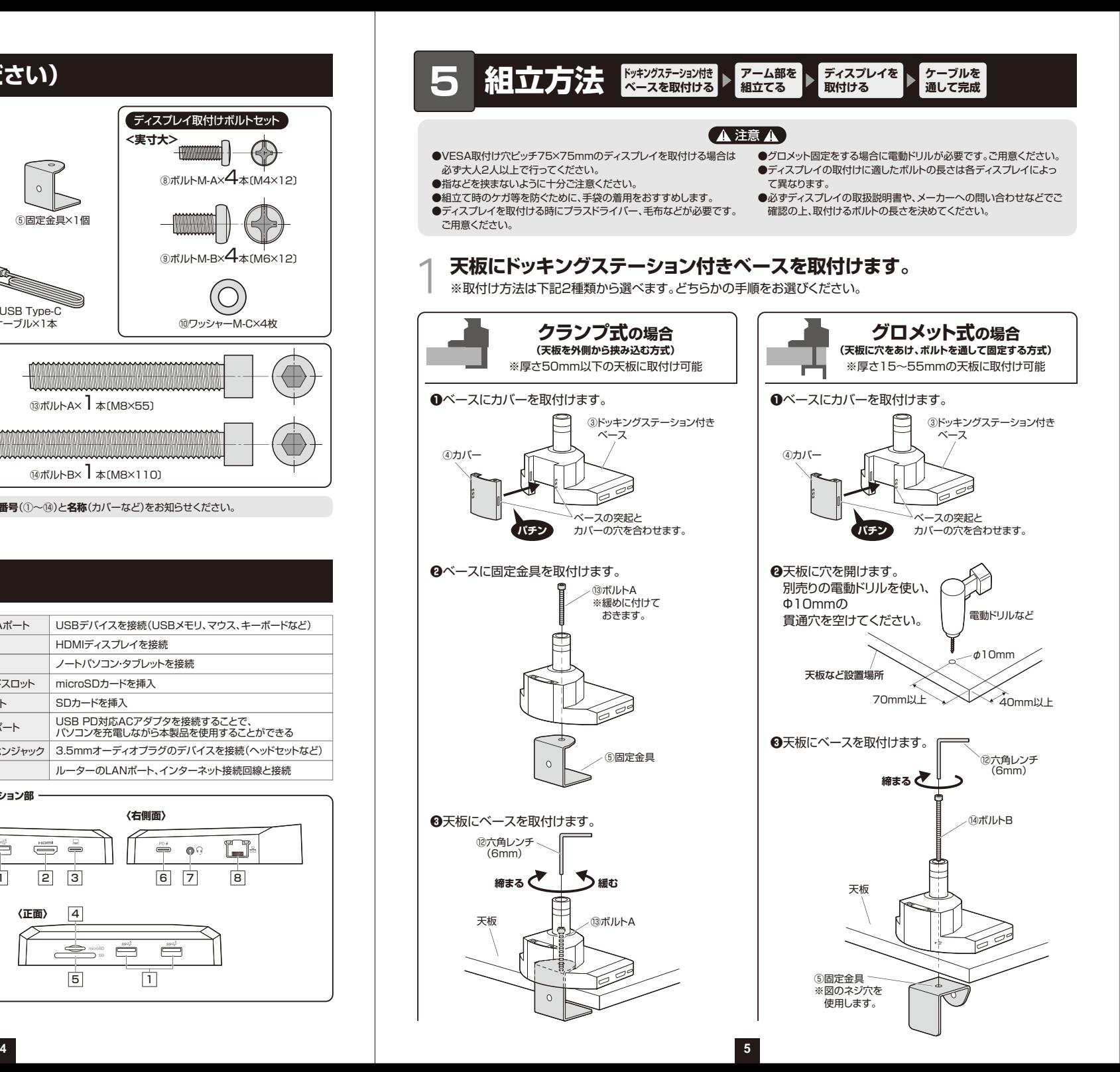

#### **5組立方法(つづき)**

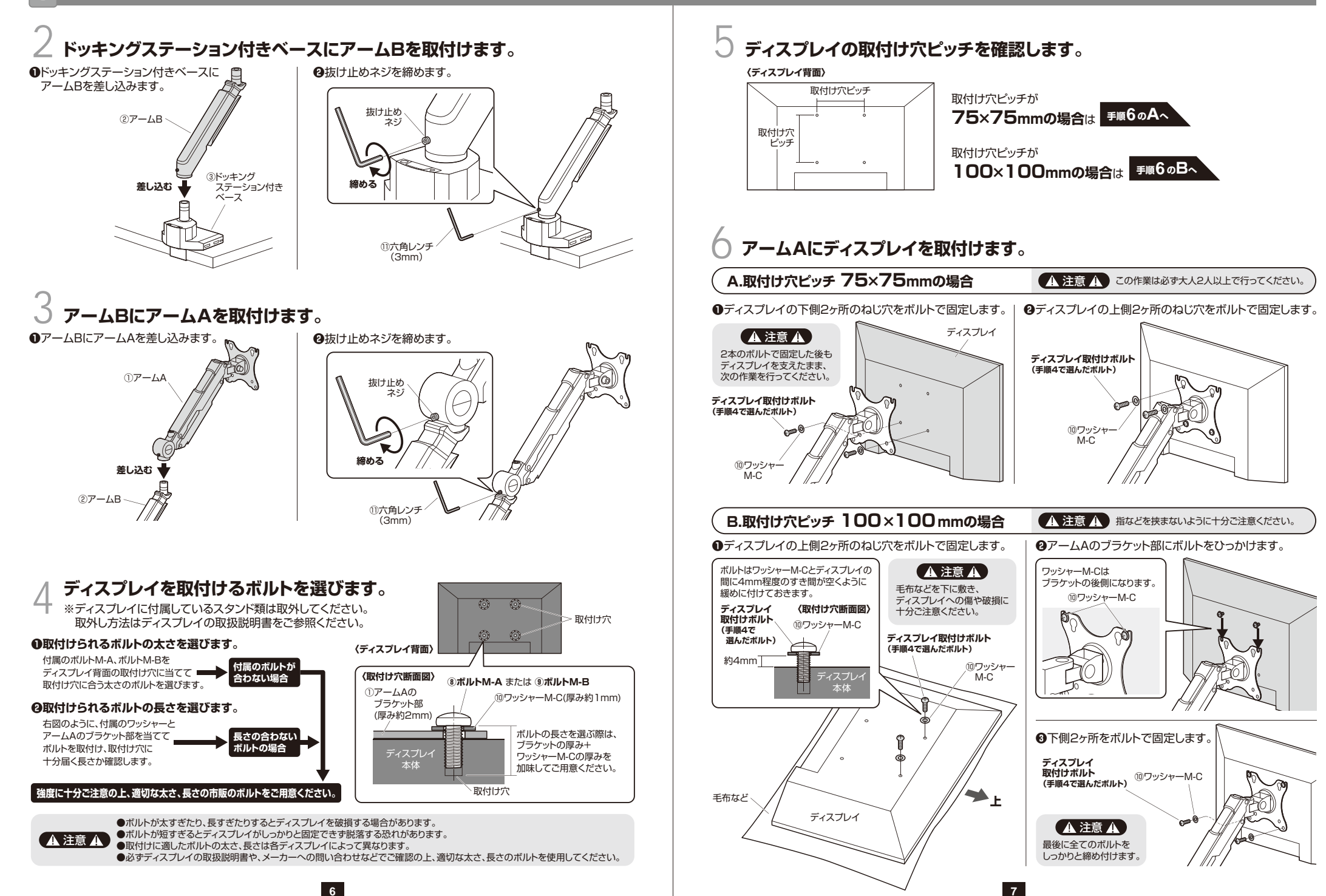

#### **5組立方法(つづき)**

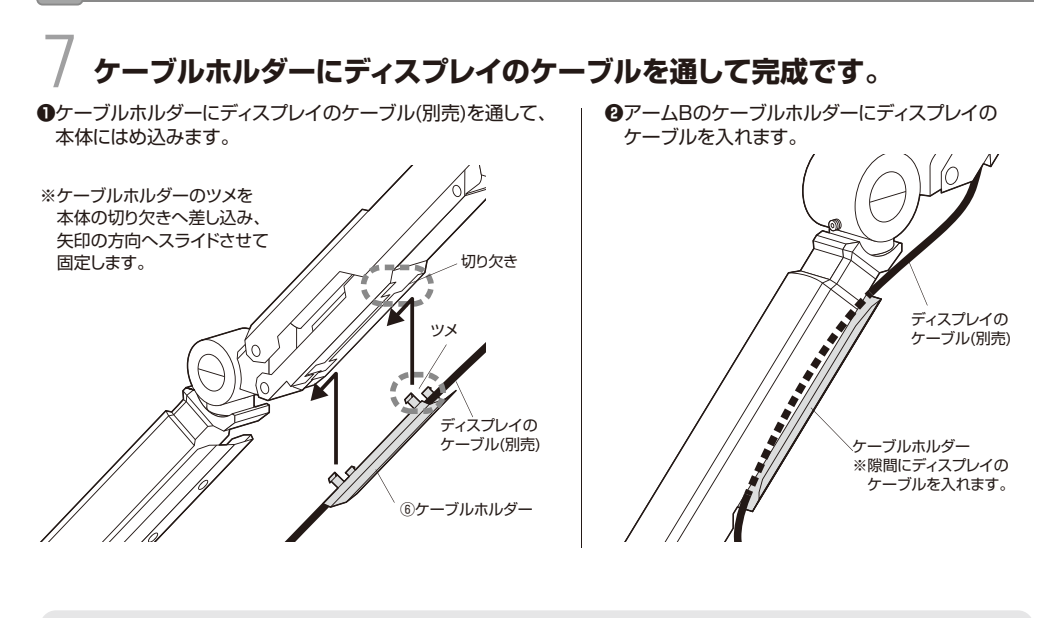

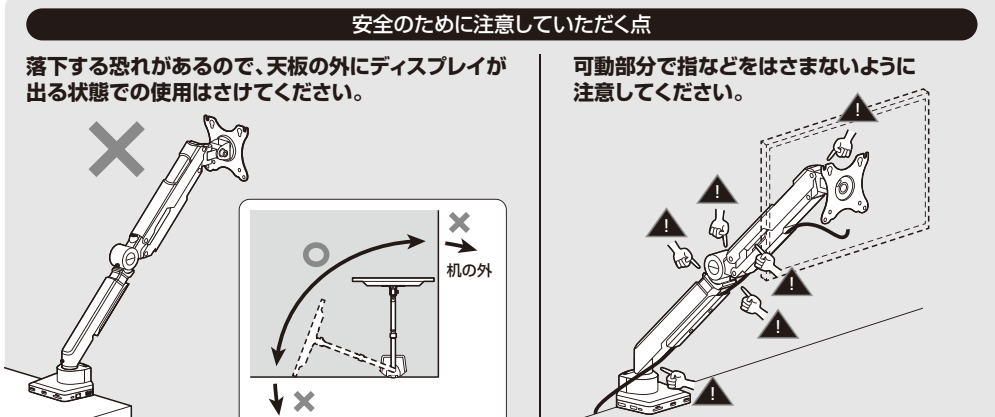

**8**

### **6.アームの調節方法**

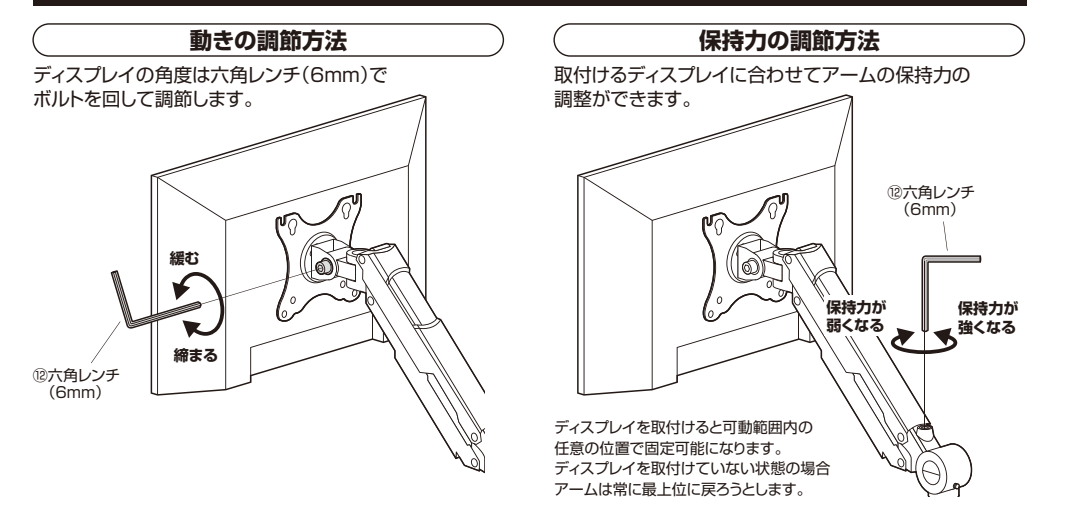

### **7.六角レンチの収納方法**

カバーの穴に六角レンチを収納できます。

**9**

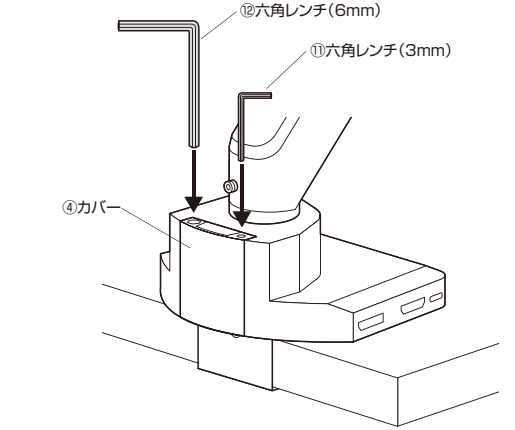

#### **8Windowsで使用する場合**

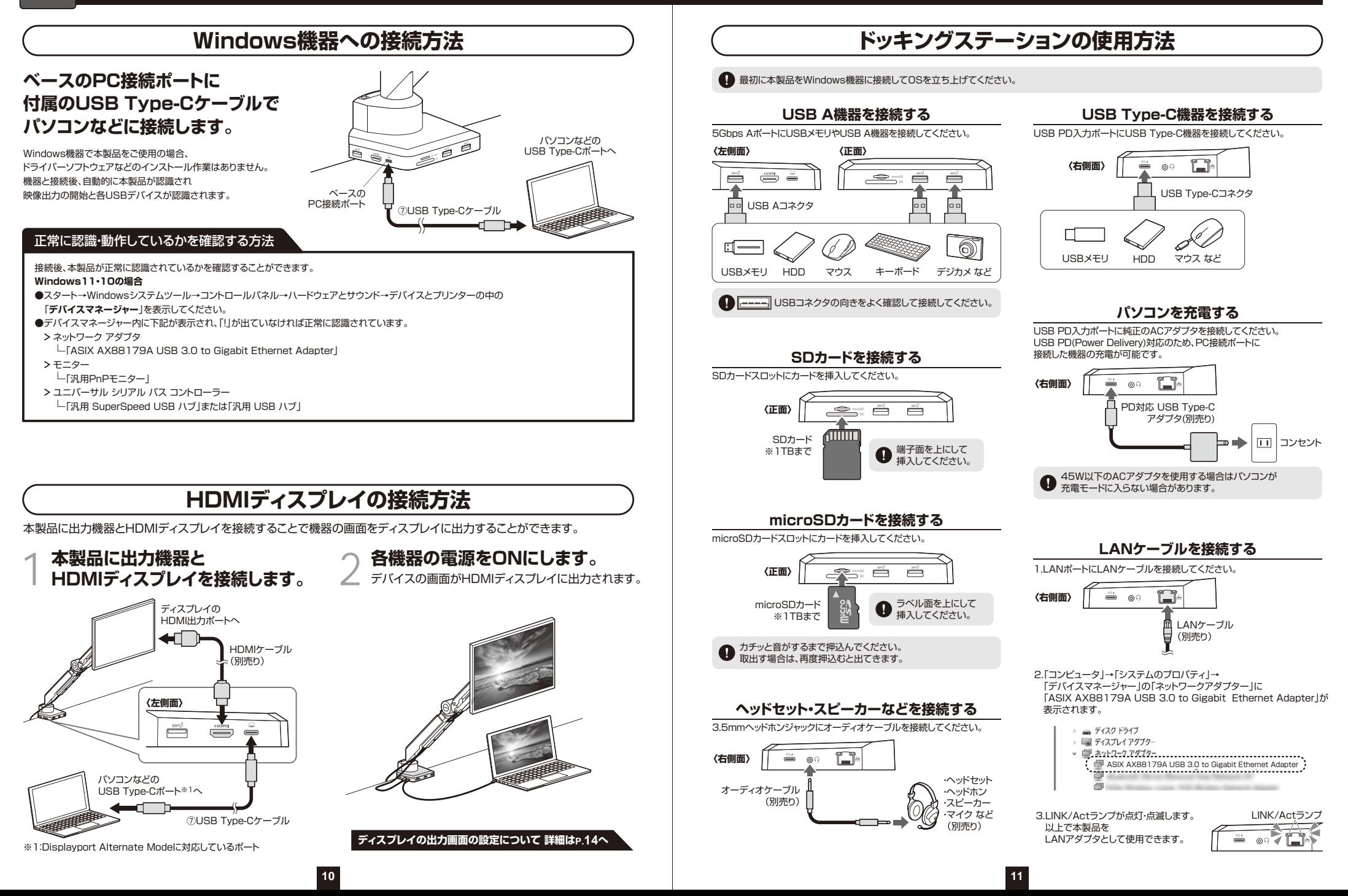

#### **9Macで使用する場合**

**12**

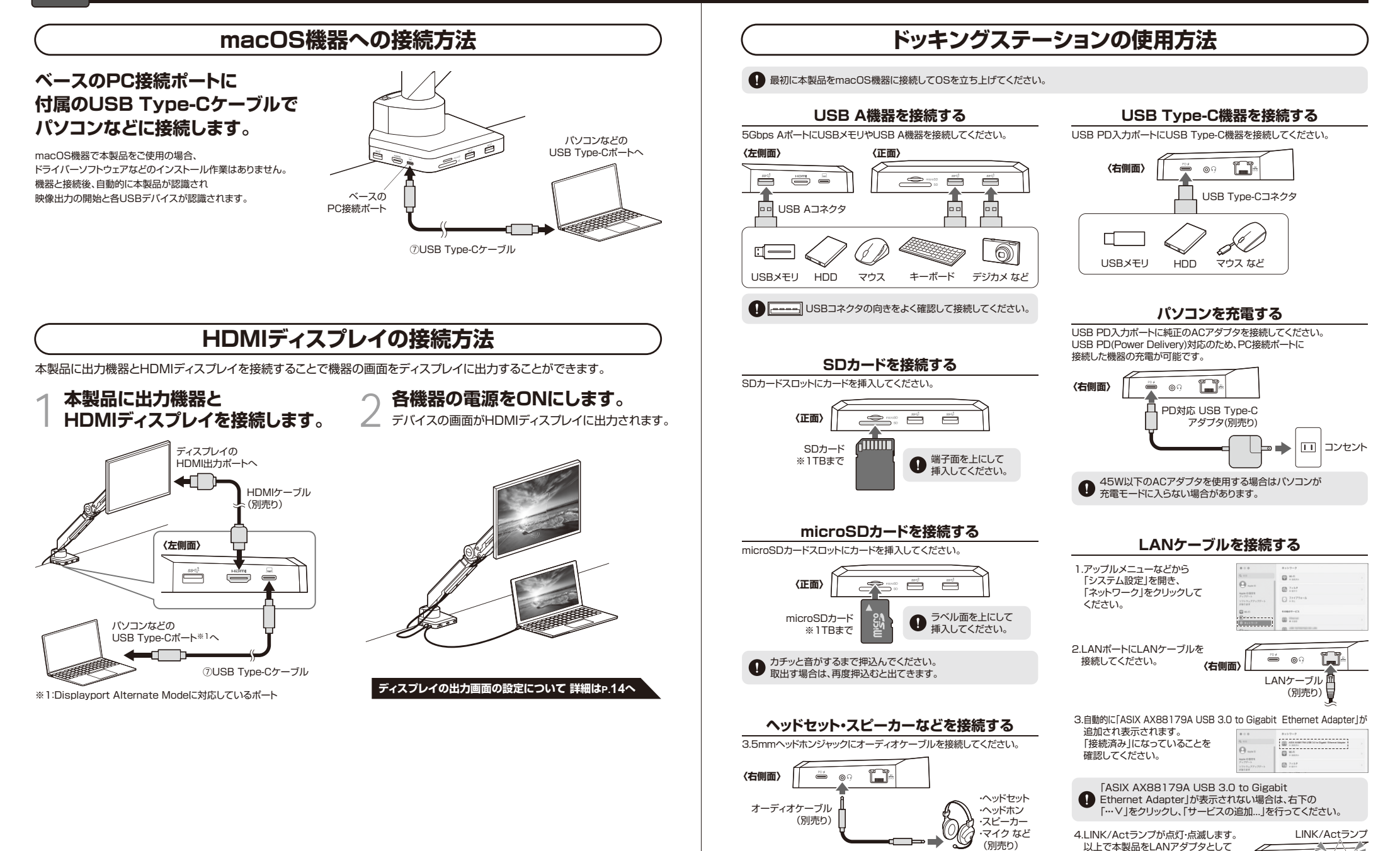

使用できます。

െ ∝

## **10.ディスプレイの接続について**

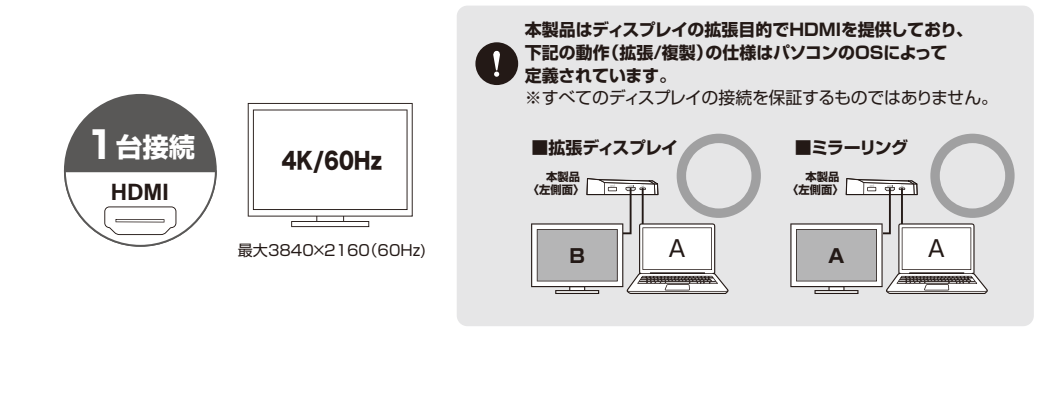

**ディスプレイの設定** macOSの場合

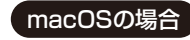

**15**

※画像はmacOS14です。※OSにより表示が異なる場合があります。

# **「ディスプレイ」を開きます。**<br>「アップルメニュー」→「システム設定...」→「ディスプレイ」を選択します。

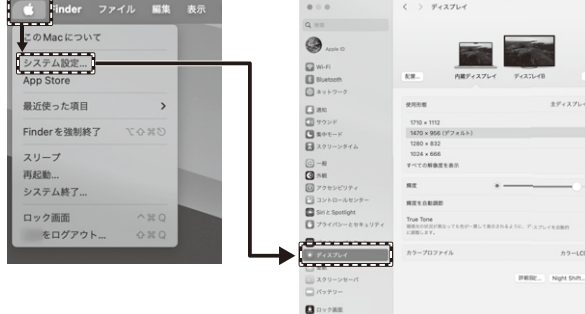

2

**設定をします。**<br>本製品に接続されたディスプレイが表示されます。

接続したディスプレイを選択し、「使用形態」から拡張ディスプレイ、またはミラーリングを設定できます。

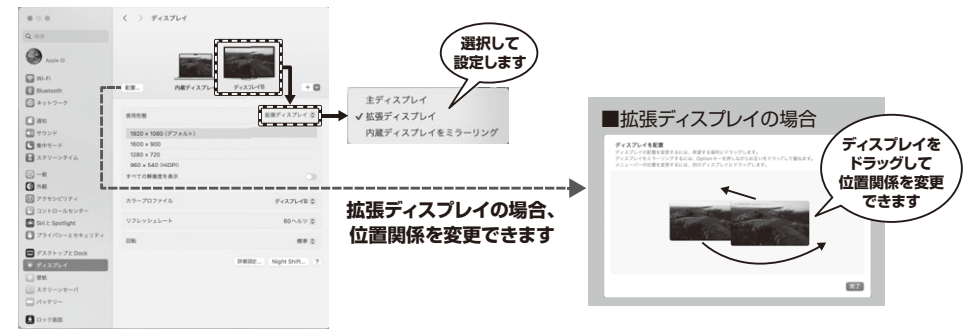

**14**

# **11.仕様**

#### ■ 対応機種

USB 5Gbps Type-Cコネクタを標準装備しており、DisplayPort Alt Mode(DP1.4以上)に対応しているWindows搭載(DOS/V)パソコン、Apple Macシリーズ、ChromeOS搭載パソコン

#### ■ 対応OS

Windows 11・10・8.1・8、macOS 14・13・12 ・11、ChromeOS※場合によってはOSのアップデート・サービスパックのインストールが必要になる場合があります。

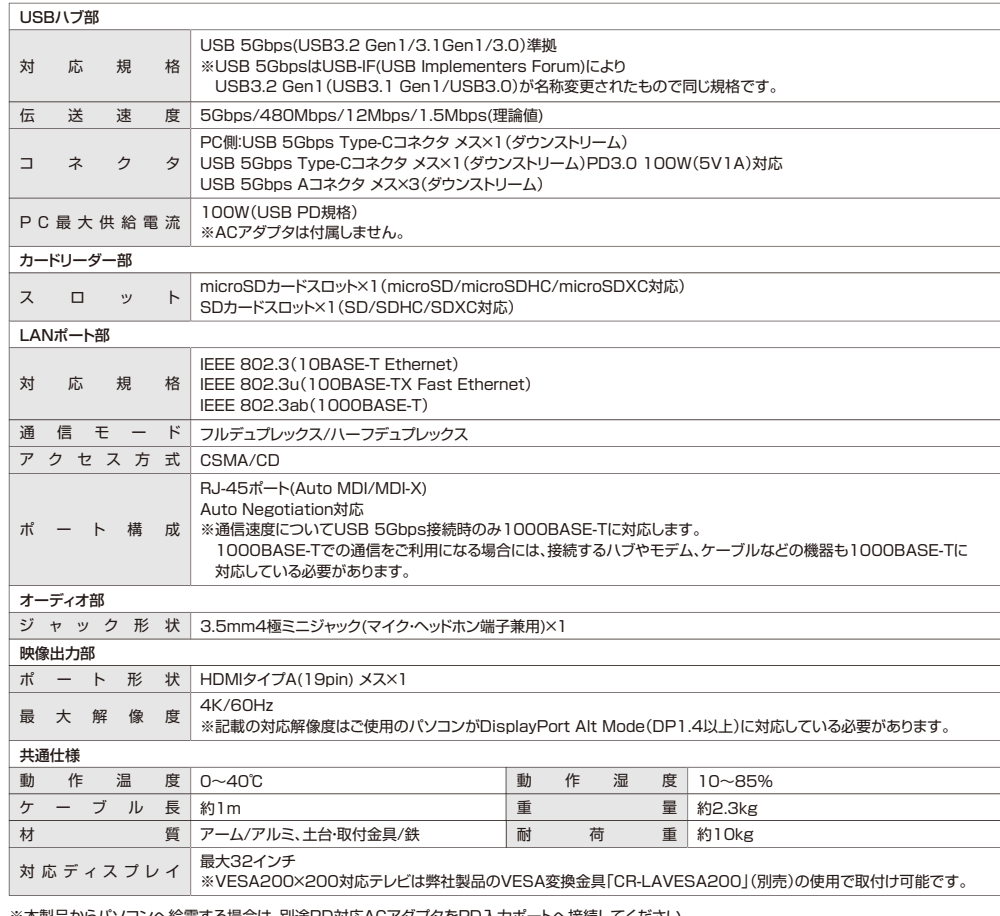

※本製品からパソコンへ給電する場合は、別途PD対応ACアダプタをPD入力ポートへ接続してください。

 本製品の動作にも電力を消費するため、PD対応ACアダプタの供給電力から本製品の消費電力分を差し引いた電力がパソコンへ供給されます。※USB PD対応機器の充電時や、本製品をセルフパワーハブとして使用する場合は、別途USBPDアダプタをご用意ください。